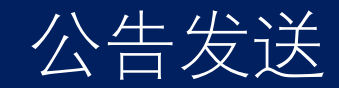

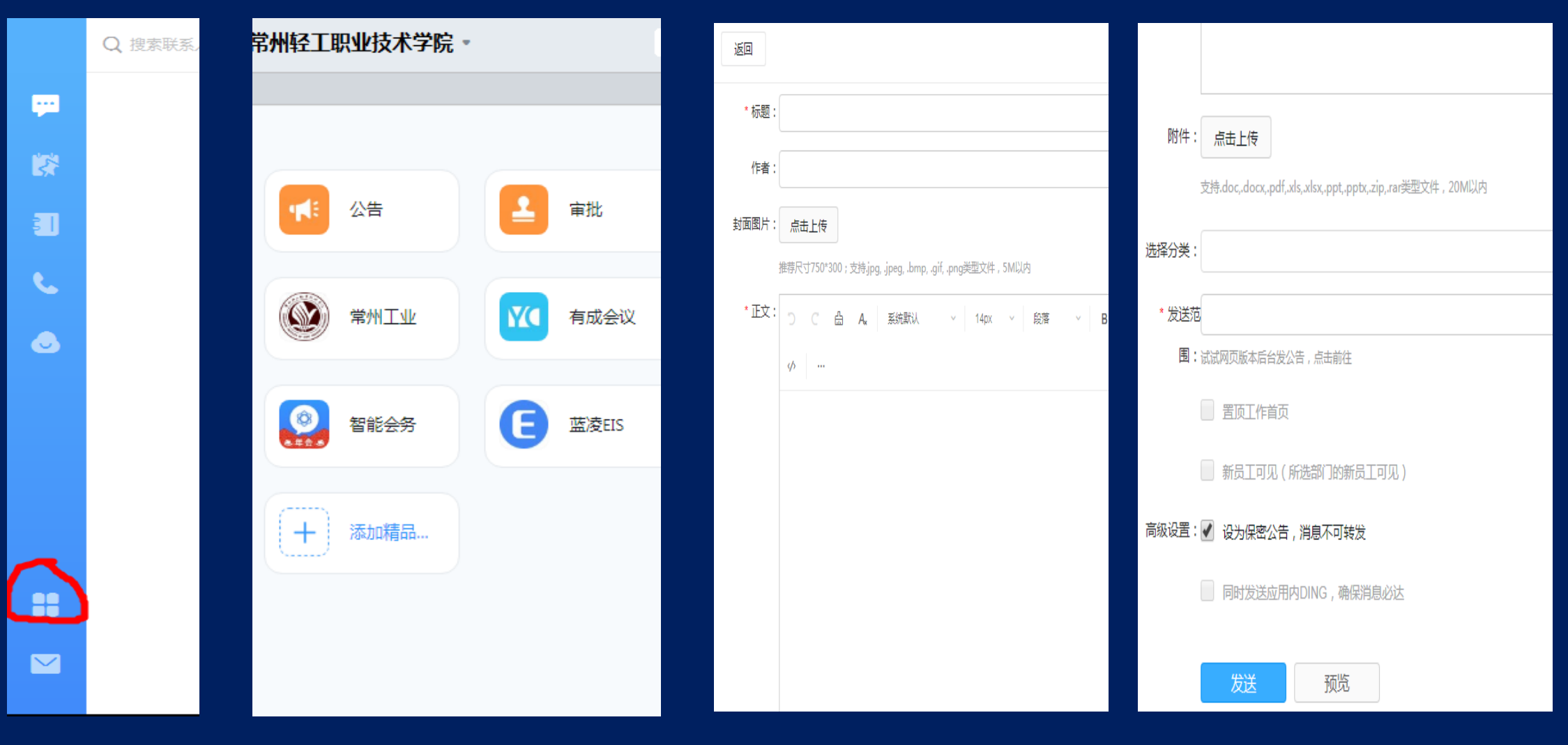

从PC端进入工作台、选择公告应用(手机端操作类似) 公告编辑, 发送对象可以从组织架构中选取

## 公告显示

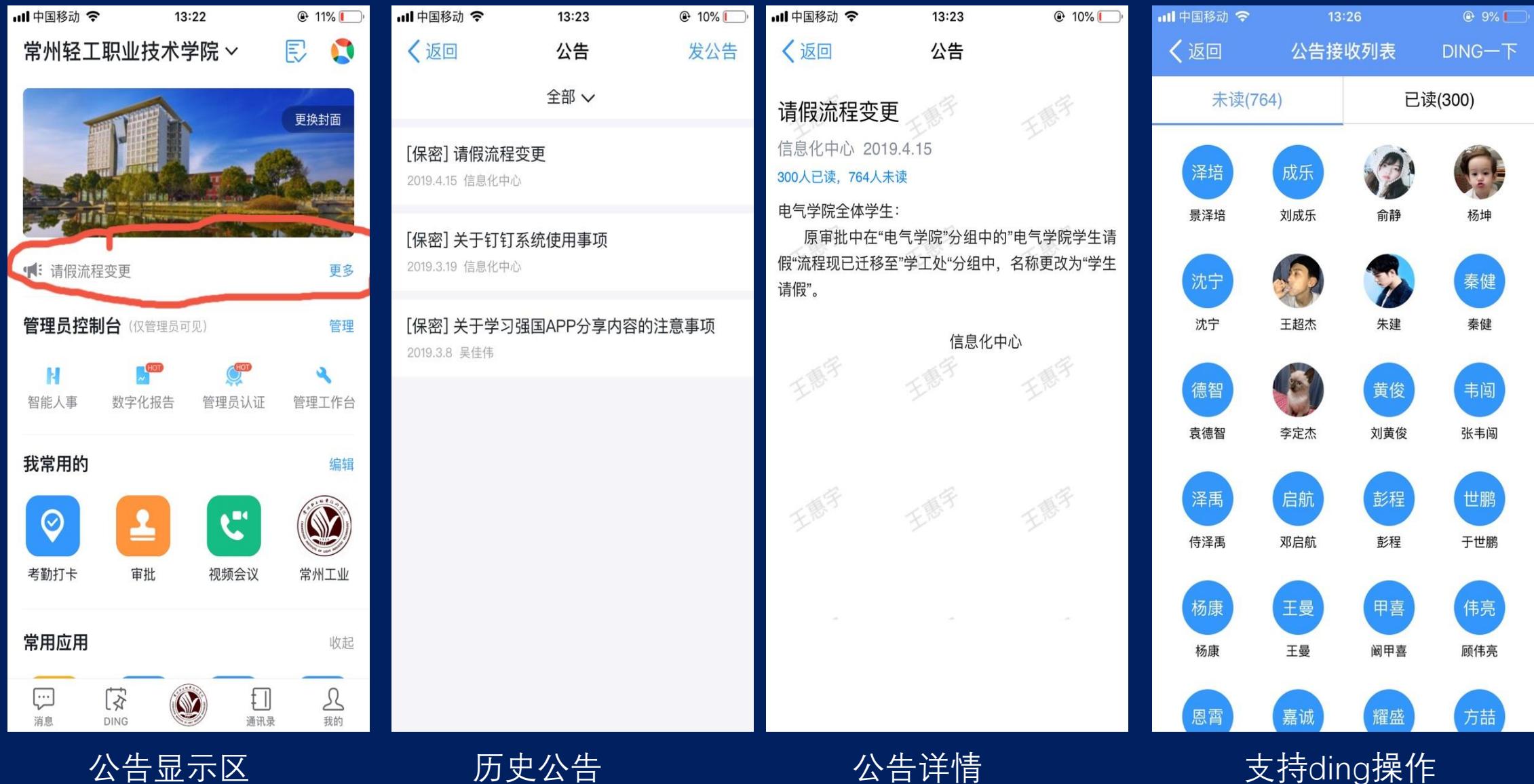

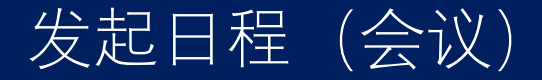

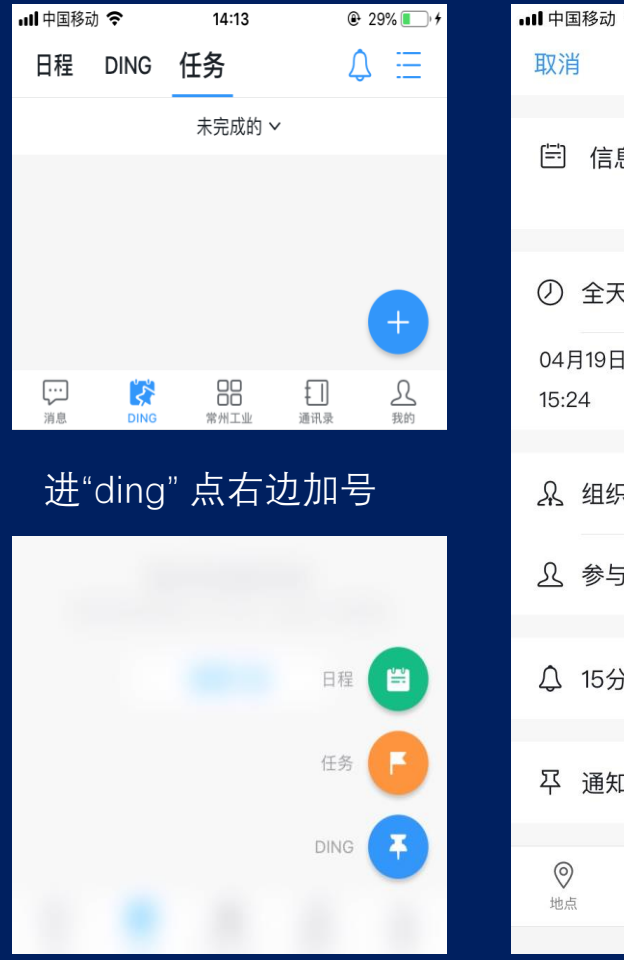

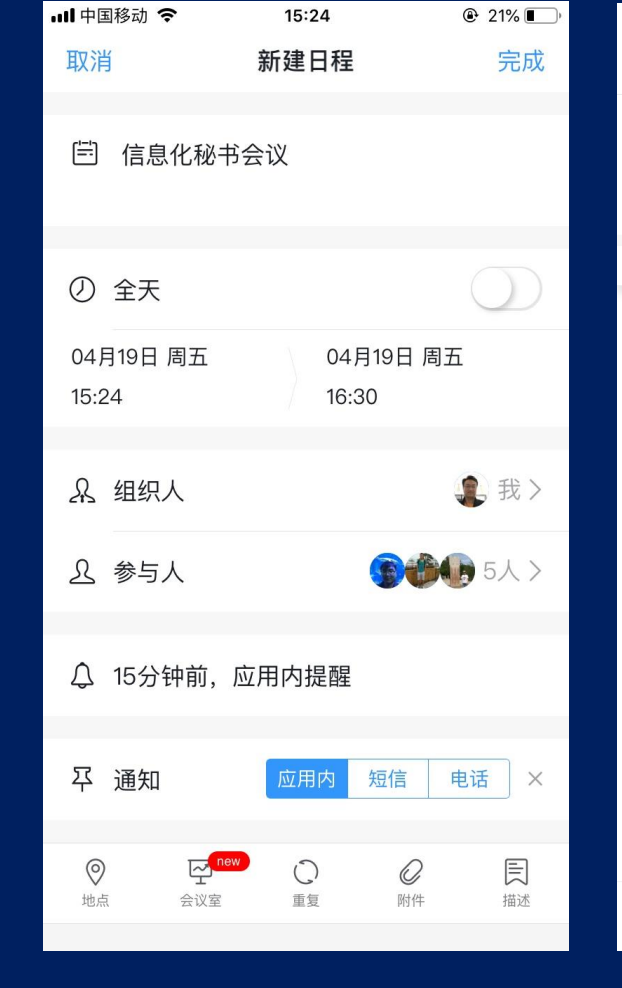

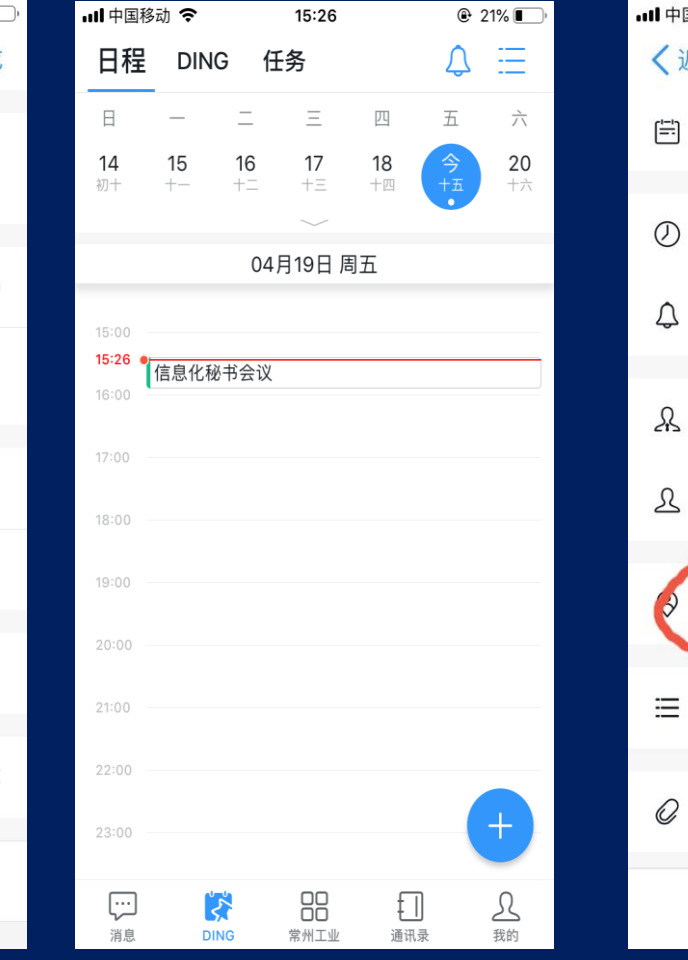

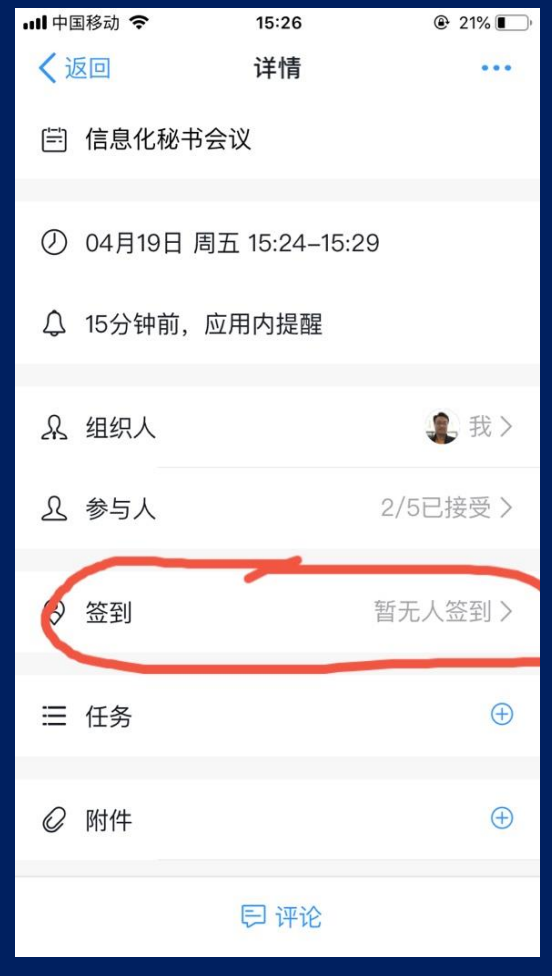

点日程(这里也可以直 接发ding消息)

填写日程内容,选择参 加人(会自动收到通知)

日程发起后,可在日程 里查看详情

日程开始后,可在日程详情里签到 日程结束后,会收到签到名单